## Phones Application Help Sheet

1. Go to your phones application store to download the TeamSnap Tournament application.

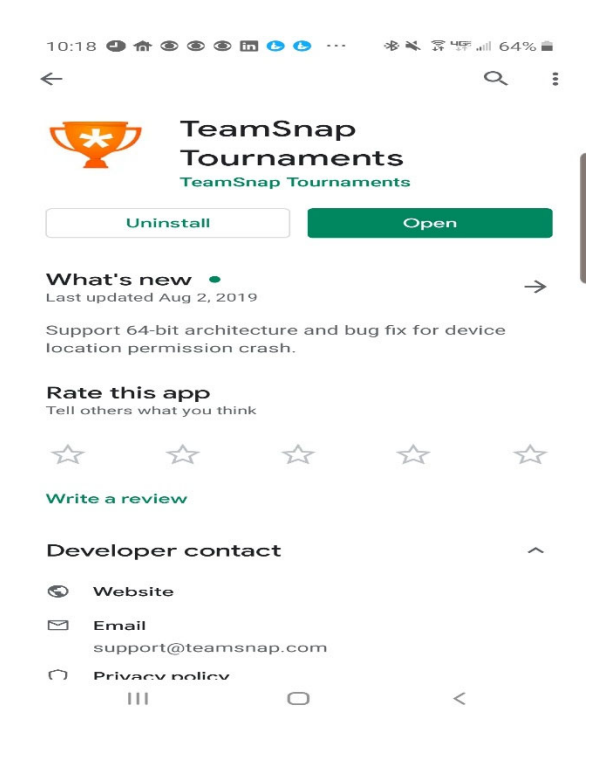

## 2. Select **Search for Event-Adray Metro 2019-2020**

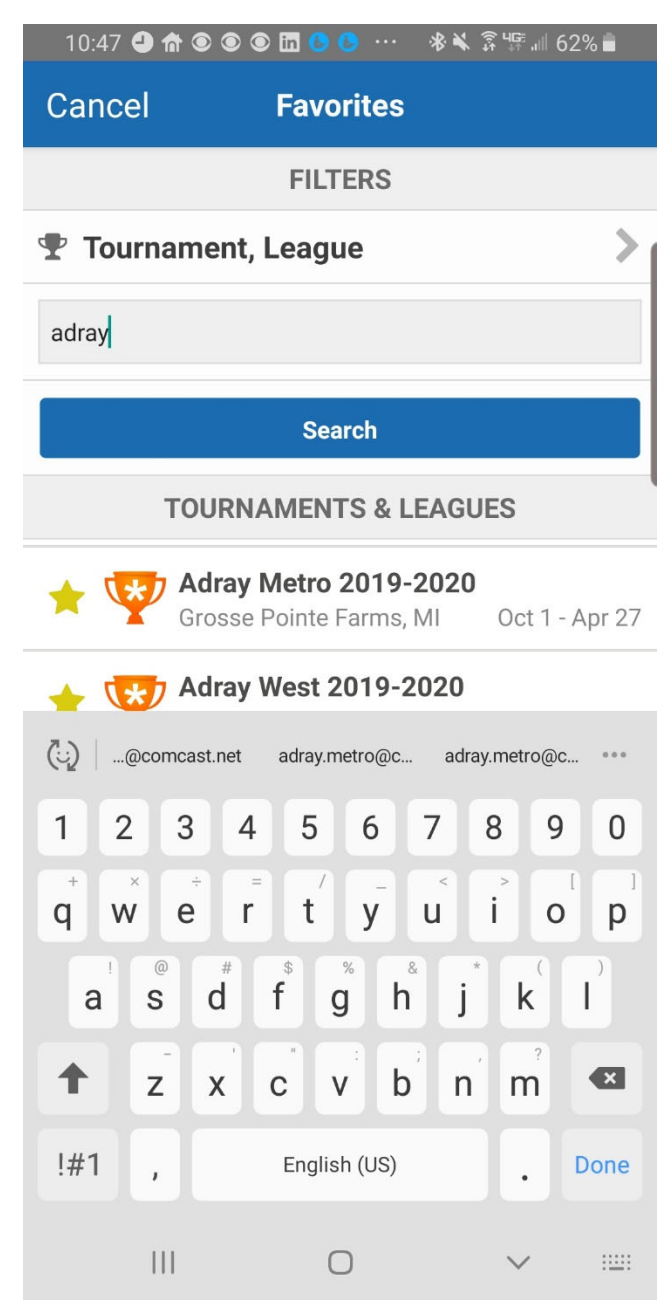

## 3. Select **Your Level**

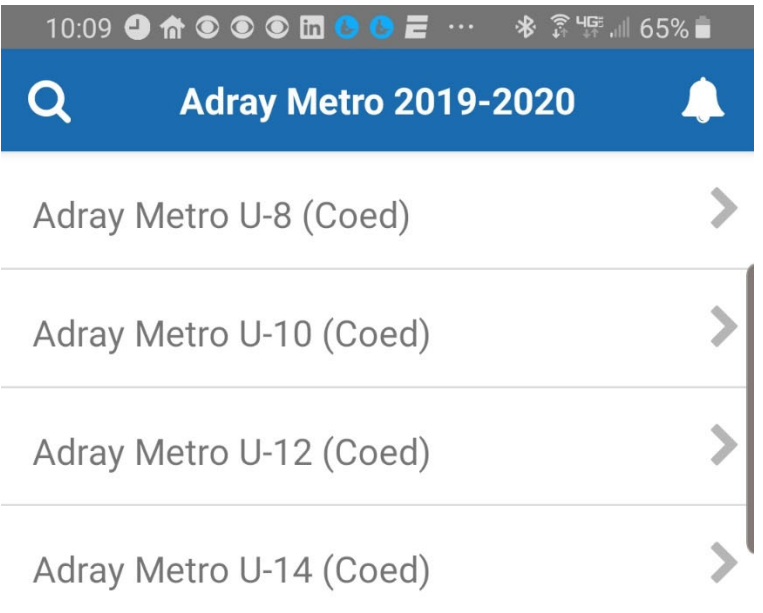

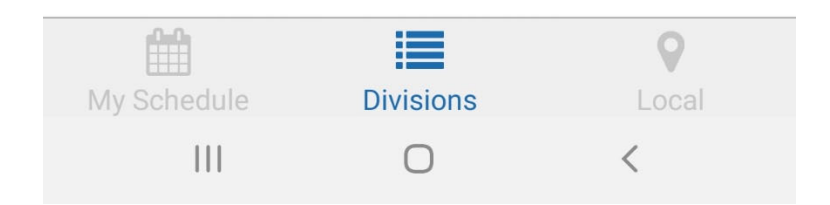

10/15/2018

## 4. Select **Your Team**

5. Select **My Schedule** lower left-hand corner

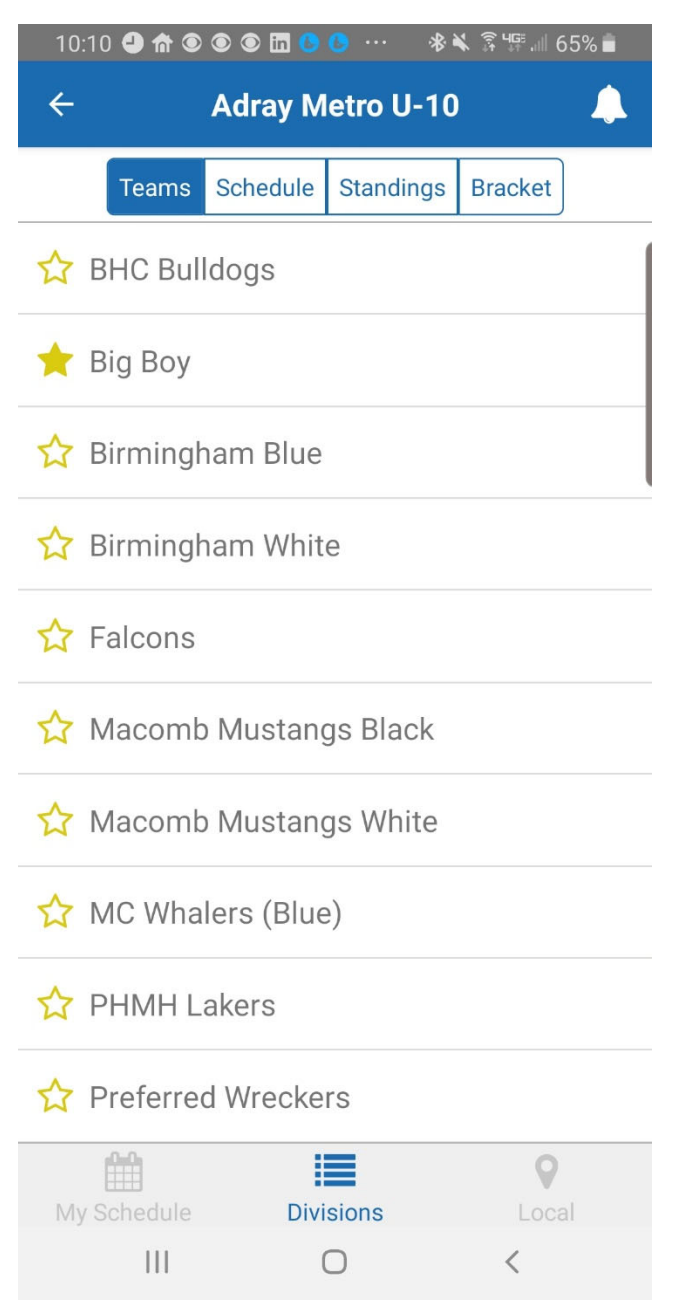

6. You will now have all your games on your front page when accessing the application.

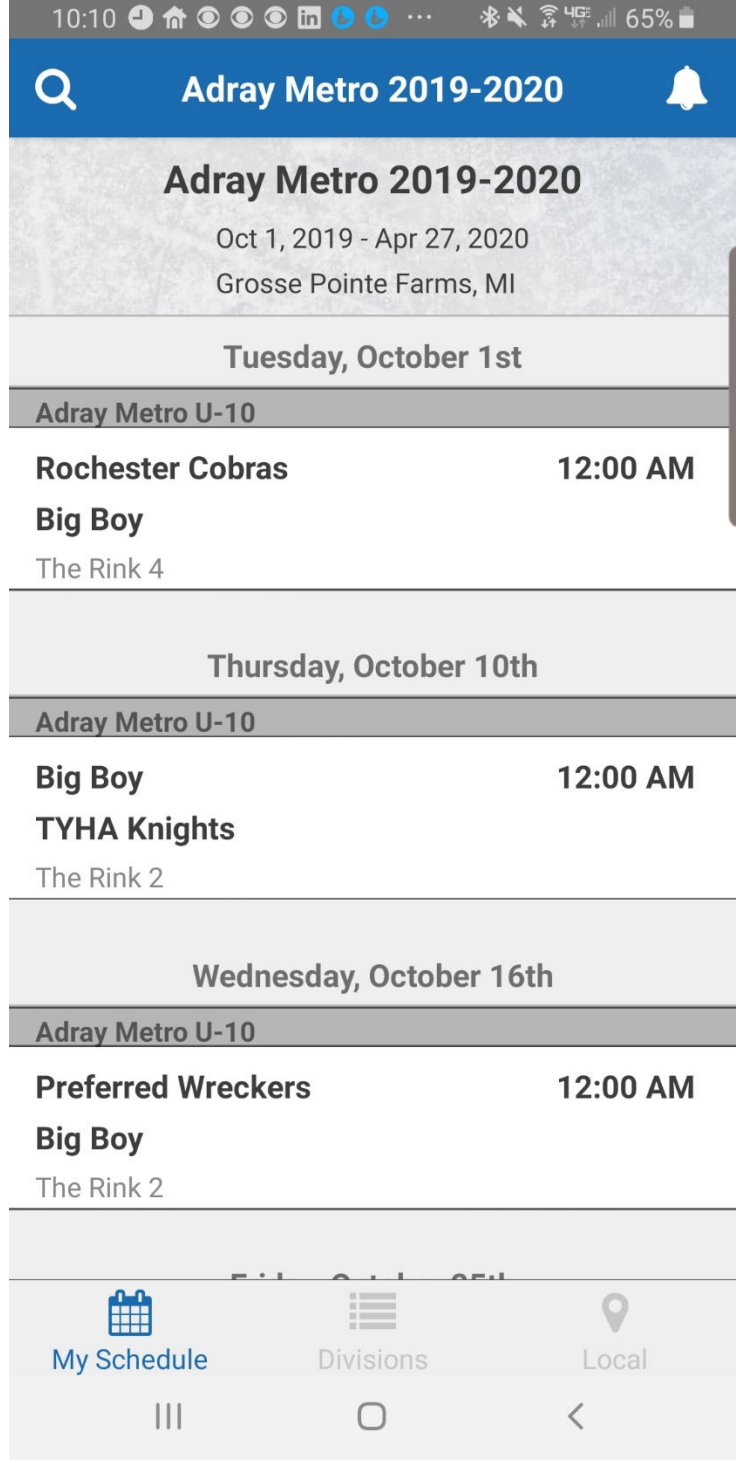